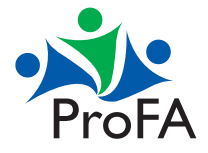

Para ingresar a consultar las constancias de cursos acreditados en el departamento de formación académica ingresar a MIUV a través de la siguiente liga.

## *https://dsia.uv.mx/miuv/escritorio/login.aspx*

Dentro de MIUV, con su perfil de académico deberá navegar hasta encontrar el siguiente Tile:

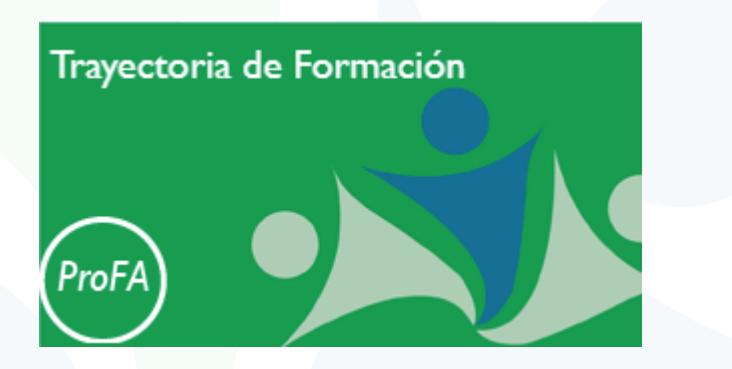

Ahí deberá dar clic, para ingresar a su trayectoria y desde aquí descargar sus constancias.

Ahi debera dar clic, para ingresar a su trayectoria y desde aqui descargar<br>sus constancias.<br>En caso de tener algún problema para descargar sus constancias desde<br>nuestro Tile. Le contactarnos a través del correo *dca@uv.mx* En caso de tener algún problema para descargar sus constancias desde nuestro Tile. Le contactarnos a través del correo *dca@uv.mx* con una captura de pantalla del error que le genera a fin de poder darle el seguimiento correspondiente.